## **NETWORK OPERATING SYSTEM LAPORAN JOB 1 – LINUX BASH SHELL/PROMPT**

Doc. Version: 9/24/2019 9:28 AM

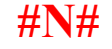

NIM : ……. ULANGI NIM : ……..  KELAS/SEMESTER: TI **... / V** TANGGAL PRAKTIKUM: …./09/2019

**Petunjuk Pengerjaan**: Isilah titik-titik dan jawab pertanyaaan dengan teliti. Jangan merusak struktur dokumen dan **menghapus soal** satu kata pun, jika demikian nilai Anda di ground = 0. Simpan (CTRL+S) file ini di setiap saat menjaga jika computer mati/hang.

1. **Sekarang juga**, simpan file ini dengan nama folder/file yang membedakan (Menu **File Save As**), dan mudah dicari kembali.

Pada table di bawah cari posisi Anda dengan tepat dan isikan nim Anda SAJA di situ!

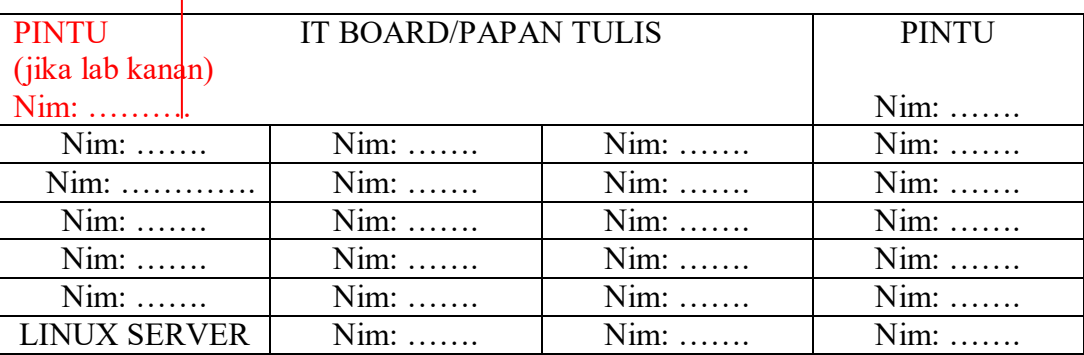

```
(bobot 0-25) ?
```
2. Deskripisikan computer yang Anda gunakan, (msinfo32)

System name : …… User name : .....\......

(ipconfig) Ip address : …………………. Mac address : .......................

**(bobot 0-20) ?**

**(bobot 0-10) ?**

3. Untuk **server** Ubuntu yang Anda **remote** dengan putty : a. ip address server/ubuntu : ……………………. b. username/login Anda : …………………….

4. Apa arti 'perintah pada bash-shell adalah **case sensitive' ?** ………………………………………………………………………………………………………… ……

## **(bobot 0/10) ?**

5. Dinginkan menjalankan class java **nos. JOB\_1\_NOS\_SEPT\_2018** seperti gambar di bawah ini. Buatkan source/java,compile dan jalankan seperti gambar di bawah ini, sertakan perintah 'pwd' dan 'date'. Pada gambar Sesuaikan HOME DIRECTORY dan USERNAME Anda!

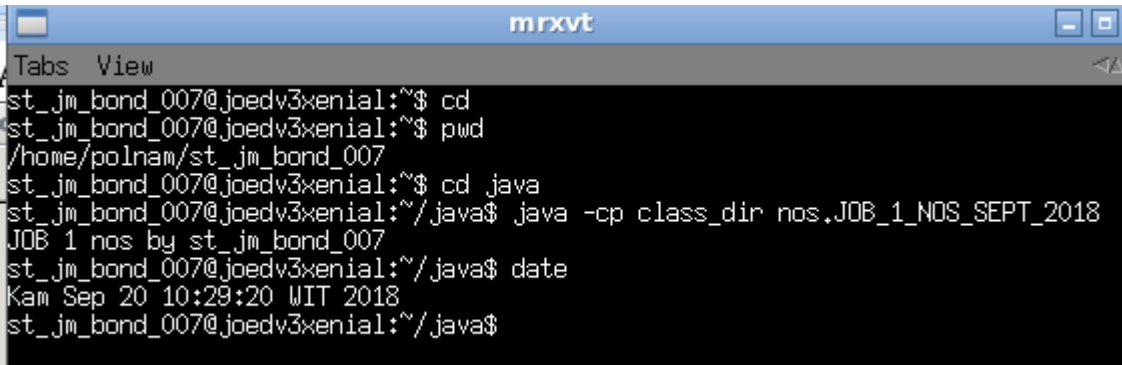

Screenshot, **crop** dan pastekan gambar di atas dalam versi Anda di kotak berikut. Gambar harus terlihat/terbaca dengan jelas!

**(bobot 0/35) ?**

**SOAL BONUS (di hal. 3)**